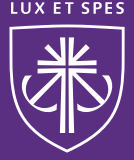

## **SchoolDude Quick Access Guide**

- First time login: [www.myschoolbuilding.com](http://www.myschoolbuilding.com/)
- Account #: **553564424**
- Enter e-mail address and click "Submit" *ignore error message*
- Enter phone number and click "Submit"

- To submit a work request enter the following information:
	- Location, Building, Area, Area/Room Number, Problem Type, Problem Description
- Submittal Password: **123456**

(For detailed instructions click on the "Detailed SchoolDude Instructions" link on our web page)